## **Drone Operation Manual**

## Scan the QR code to download and install the APP.

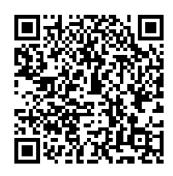

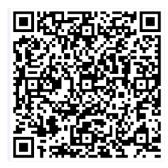

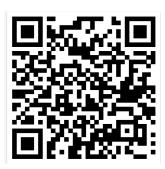

i0S

Android (Google)

Android(China's Mainland)

## **Operation Notice**

1. Turn on the drone and place it on level ground.

2.Enter the settings of phone (PAD, click the network of "Wifi\_Drone\_xxxxxxx" and connect your phone with it. Start the APP:

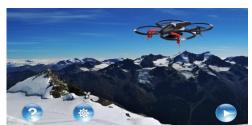

3. Click to enter the operation user interface.

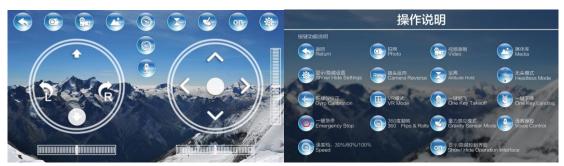

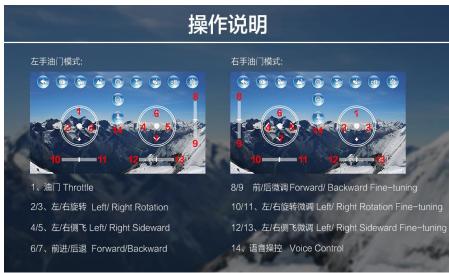